**Instrukcja składania wniosków aktualizacyjnych z zakresu działu XI "Podmioty wpisywane do rejestru z urzędu lub dokonujące aktualizacji wpisu, o których mowa w art. 51 ust. 1 ustawy z dnia 14 grudnia 2012 r. o odpadach".**

## **Krok 1**.

Z zakładki "Wnioski" należy wybrać "dodaj nowy wniosek" i wybrać nowy wniosek **aktualizacyjny.**

## **Krok 2 .**

Należy zweryfikować poprawność danych w automatycznie wypełnionej pierwszej karcie wniosku na podstawie danych zawartych w Rejestrze BDO, a następnie zaakceptować oświadczenie i wpisać numer telefonu i adres mailowy oraz wybrać komunikat "Przejdź **dalej".**

#### **Krok 3.**

Po otwarciu strony wniosku z miejscami prowadzenia działalności należy na danym miejscu uzupełnić informacje o posiadanych decyzjach z zakresu gospodarowania odpadami – kliknij "OPCJE" – **DECYZJE**.

W celu dodania nowej decyzji albo decyzji zmieniającej wybierz opcję **DODAJ DECYJĘ**. System wyświetli pusty formularz do wpisania danych o posiadanej decyzji. Po wypełnieniu należy wybrać komunikat "Zapisz", a następnie "Cofnij" do strony "Miejsca prowadzenia działalności"

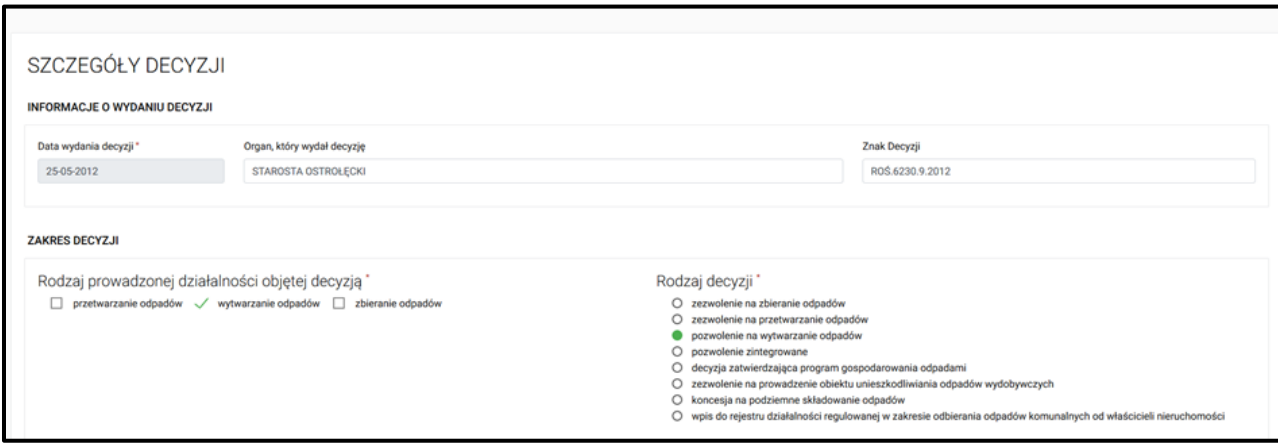

#### **Krok 4.**

Następnie informacje o posiadanej decyzji należy uzupełnić w Dziale XI wpisu, na danym miejscu prowadzeniu działalności, którego dotyczy decyzja. Na właściwym miejscu prowadzenia działalności kliknij "OPCJE" – **TABELE** i uzupełnij Dział XI.

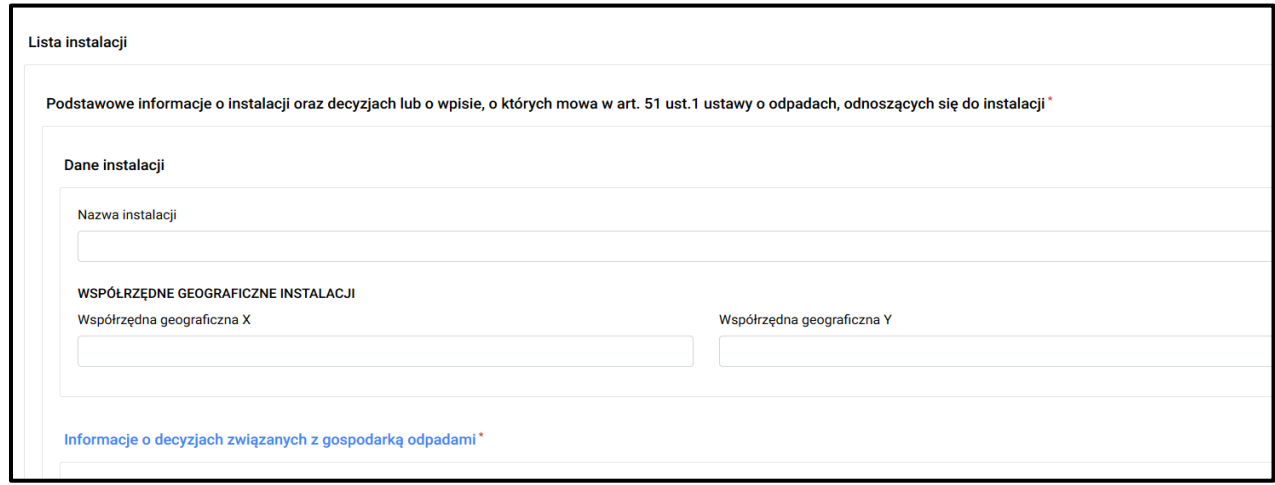

# **Krok 5**

#### **Dział XI wniosku zawiera odpowiednie informację:**

- o decyzjach związanych z gospodarką odpadami (zezwolenie na zbieranie odpadów; zezwolenie na przetwarzanie odpadów; pozwolenie na wytwarzanie odpadów; pozwolenie zintegrowane), a także o decyzji zatwierdzającej program gospodarowania odpadami wydobywczymi, zezwoleniu na prowadzenie obiektu unieszkodliwiania odpadów wydobywczych, koncesji na podziemne składowanie odpadów,
- wskazanie czy jest prowadzona regeneracja olejów odpadowych w przypadku przetwarzania olejów odpadowych,
- wskazanie współrzędnych geograficznych wyłącznie w przypadku składowisk, spalarni czy współspalarni

✓ **w przypadku decyzji na wytwarzanie odpadów**, pozwolenia zintegrowanego należy wypełnić rubrykę dotyczącą nazwy instalacji zgodnie z otrzymaną decyzją, informacje o wydanej decyzji tj. datę, organ który ją wydał, znak, zakres decyzji, rodzaj instalacji gdzie należy wybrać opcję inne tak by była wpisana instalacja jak w nazwie, wskazanie czy jest prowadzona regeneracja olejów odpadowych zaznaczając opcję "NIE"

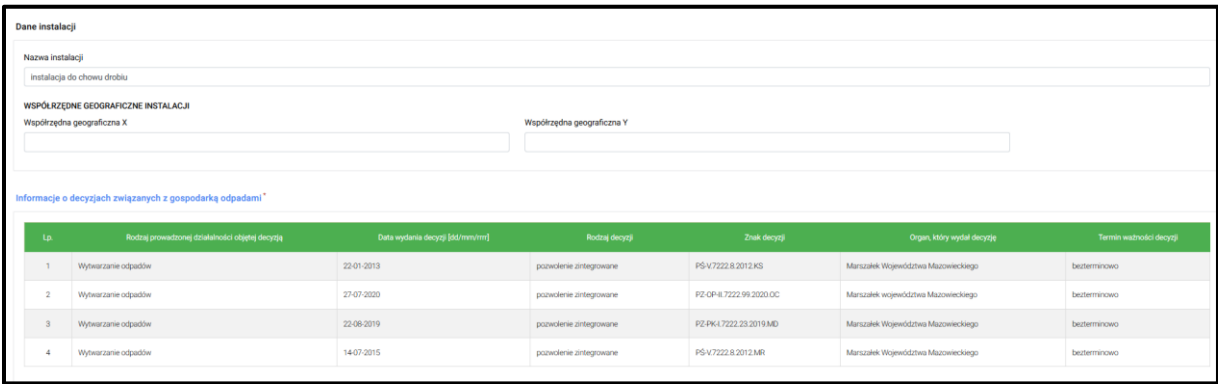

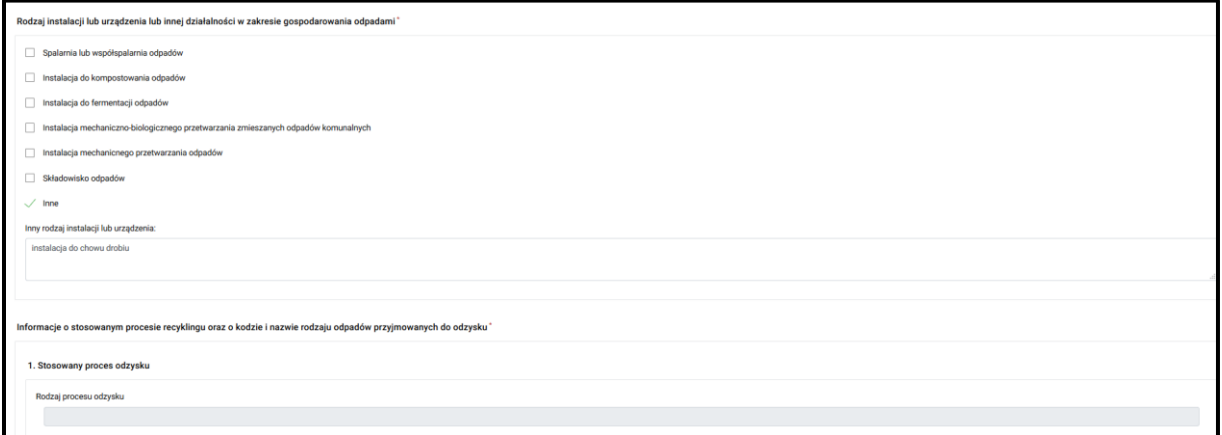

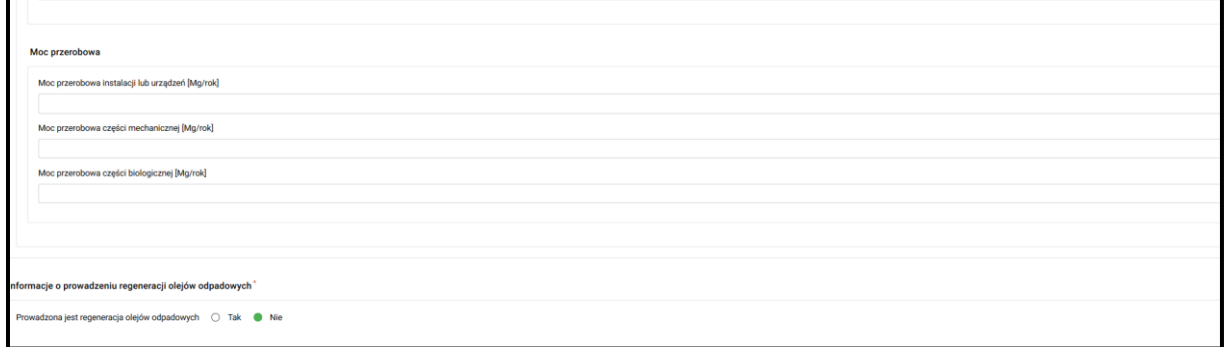

✓ **w przypadku decyzji na zbieranie odpadów n**ależy wypełnić rubrykę dotyczącą nazwy instalacji zgodnie z otrzymaną decyzją "zbieranie odpadów...", informacje o wydanej decyzji tj. datę, organ który ją wydał, znak, zakres decyzji, rodzaj instalacji gdzie należy wybrać opcję "zbieranie odpadów" oraz dodać kody odpadów przewidziane do zbierania w posiadanej decyzji, wskazanie czy jest prowadzona regeneracja olejów odpadowych zaznaczając opcję "NIE"

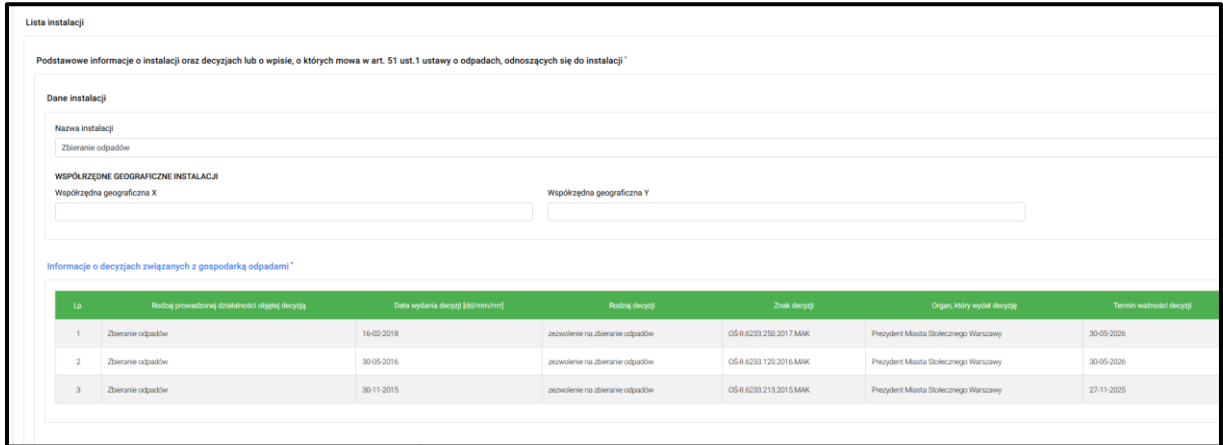

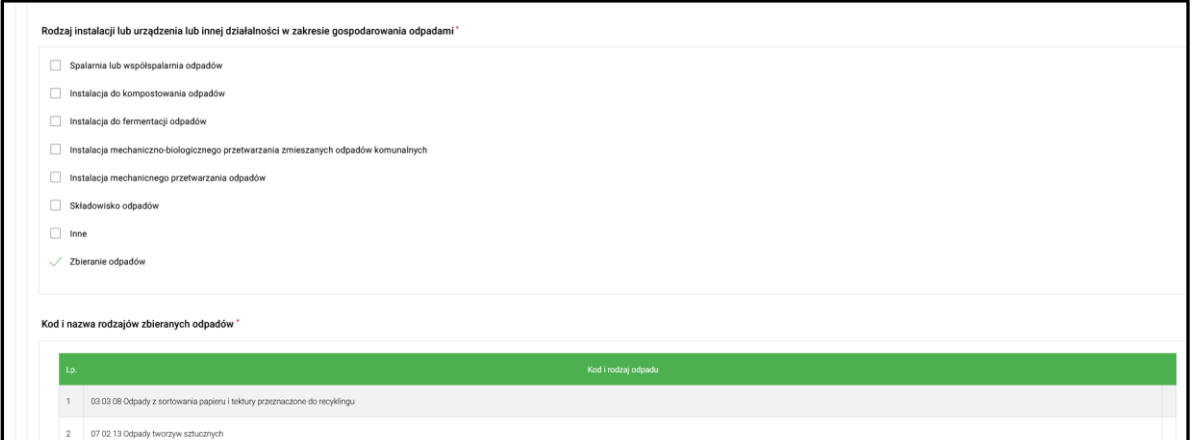

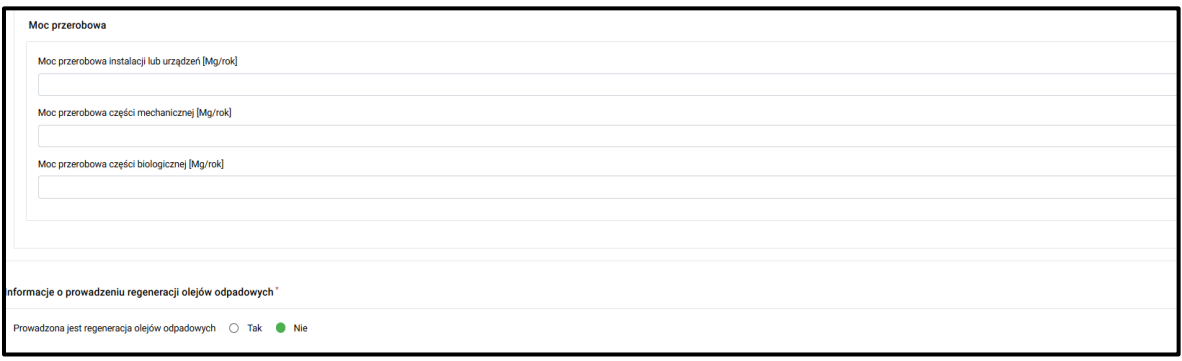

✓ **w przypadku decyzji na przetwarzanie odpadów** należy wypełnić rubrykę dotyczącą nazwy instalacji zgodnie z otrzymaną decyzją "instalacja służąca do..." lub "przetwarzanie poza instalacją ….", informacje o wydanej decyzji tj. datę, organ który ją wydał, znak, zakres decyzji, rodzaj instalacji, informację o recyklingu – procesy "R" i "D" wraz z kodami odpadów oraz mocą przerobową instalacji [Mg/rok] (moc tylko dla procesów R3 i R5 i jak jest instalacja); np. moc instalacji = moc mechaniczna, wskazanie czy jest prowadzona regeneracja olejów odpadowych zaznaczając opcję "TAK" lub "NIE"

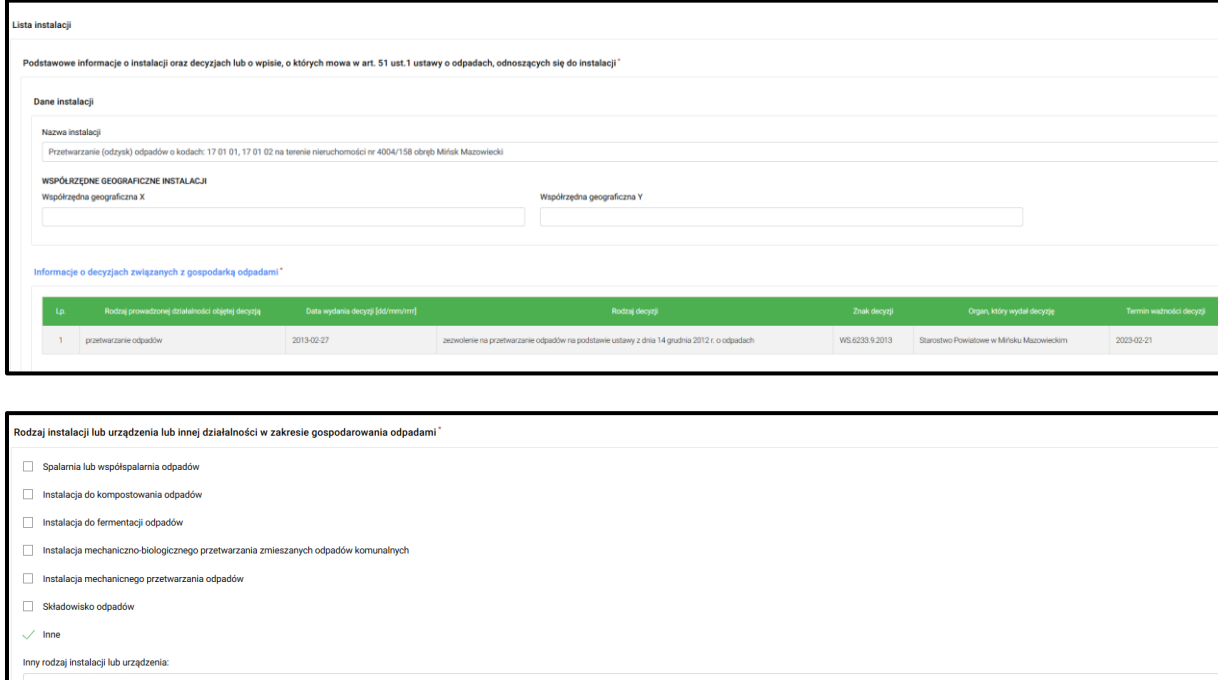

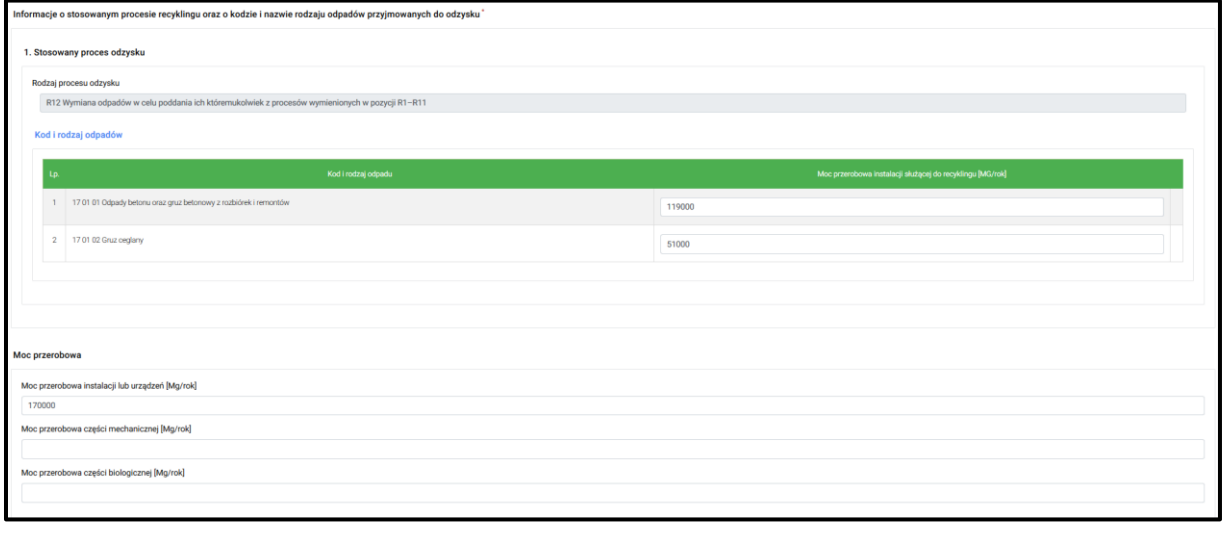

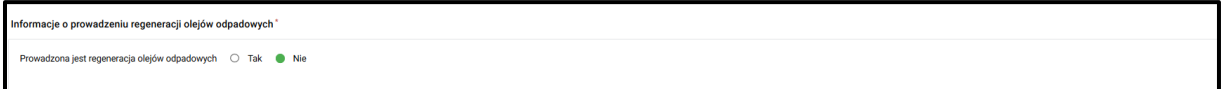

W momencie uzupełnienia wszystkich wymaganych informacji należy wybrać komunikat "Zapisz" i przechodząc przez kolejne okno wniosku wybrać komunika "Wyślij"